## Tips for using the map viewer

To  ${\bf zoom\ in\ and\ out},$  use the mouse scroll wheel or

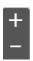

in the top-left corner of the viewer.

To view the list of layers in the map, click

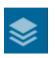

in the top-right corner.

To view the legend, click

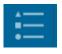

in the top right corner.

To see various layers, in **the list of layers** select or deselect tick box next to layer's name:

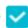

Clicking on a country in the map will open **a pop-up window** with a link to the country profile in the European Climate and health Observatory.

You can download the spatial data:

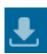

or print the current view:

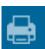